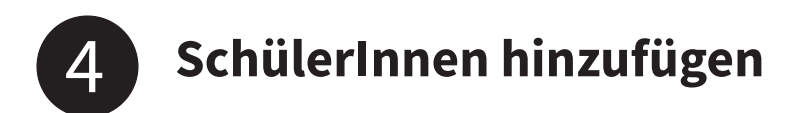

## **III. Gruppenzugehörigkeit bestätigen lassen**

Es gibt hierbei zwei Möglichkeiten:

• Entweder ein/e SchülerIn ist bereits ANTON NutzerIn. Dann kann er/sie mittels des Codes einfach der Gruppe beitreten.

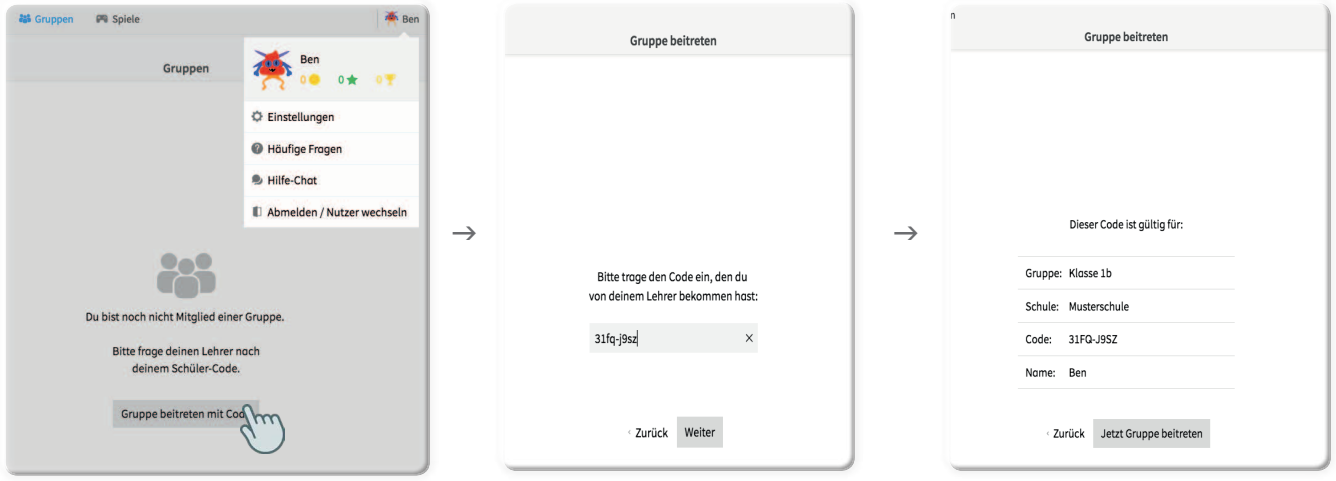

• Ist der/die SchülerIn noch kein Nutzer, kann er/sie sich direkt mit dem Code bei ANTON anmelden. Dann wird er/sie automatisch auch der Gruppe zugeordnet. Dieser Code bleibt weiterhin der Anmeldecode des Schülers/der Schülerin.

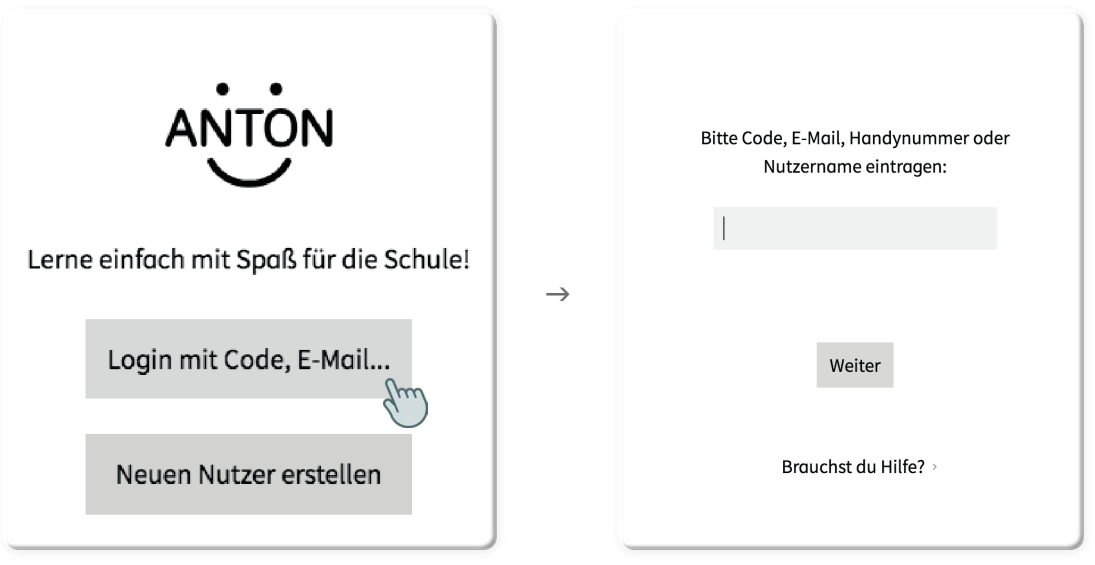

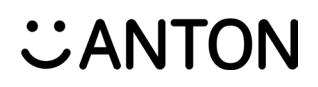